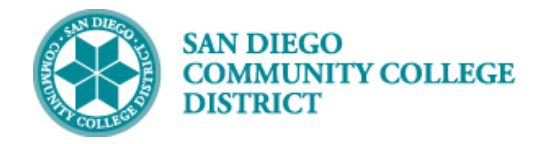

# SCHEDULING A TECH PREP (TPRP) CLASS SECTION

#### INSTRUCTIONS

This Job Aid will go over the process necessary to create a Tech Prep (TPRP) class section. Tech Prep classes are a subset of classes under the greater umbrella of Credit for Prior Learning/Credit by Exam and are used to grant students with credit for completing a course typically at a different institution.

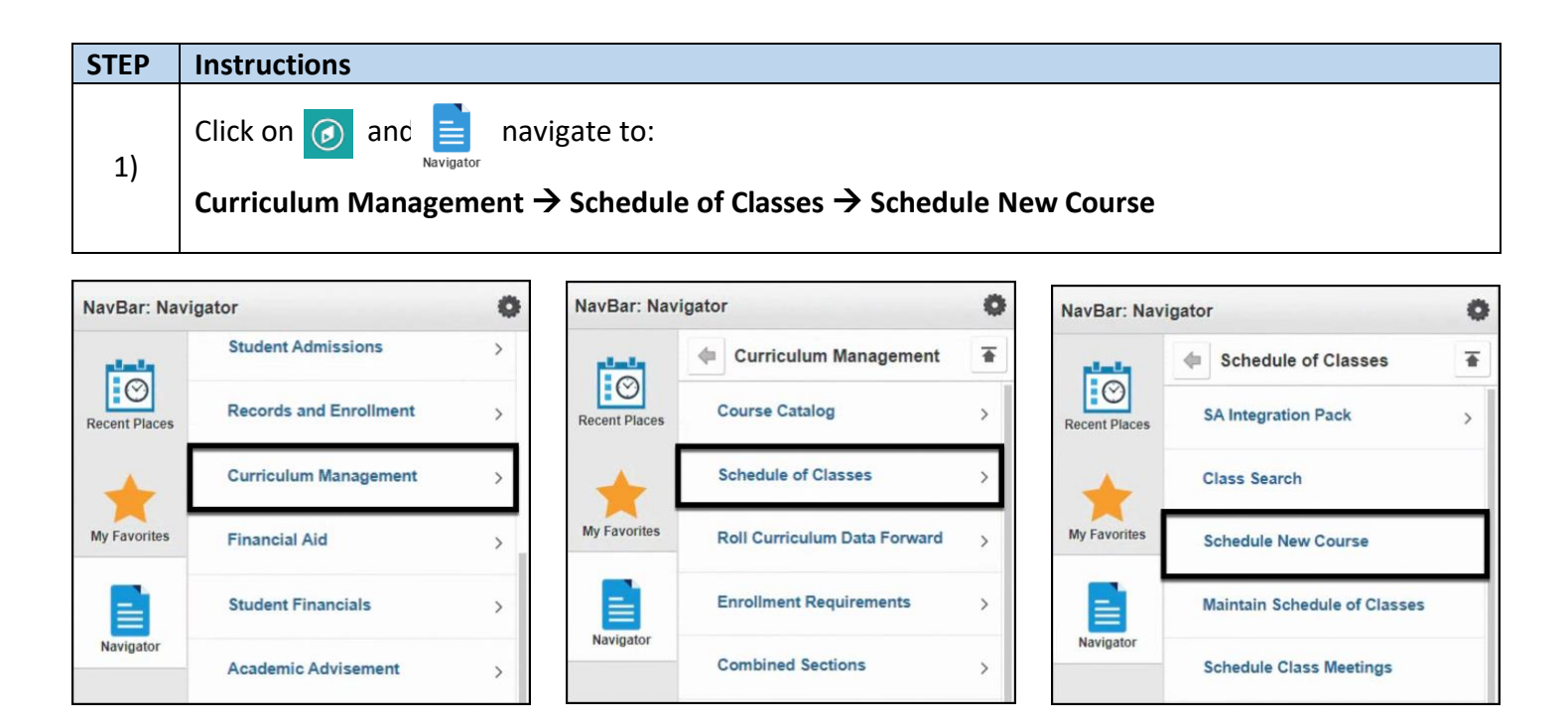

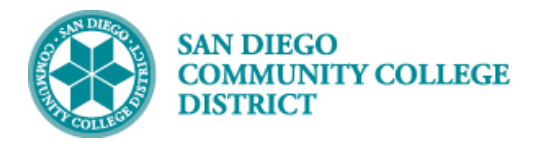

## **STEP Instructions**

2) Search for your course by entering the **Academic Institution, Term, Subject Area, Catalog Nbr and**  Campus. Click the **Search** button.

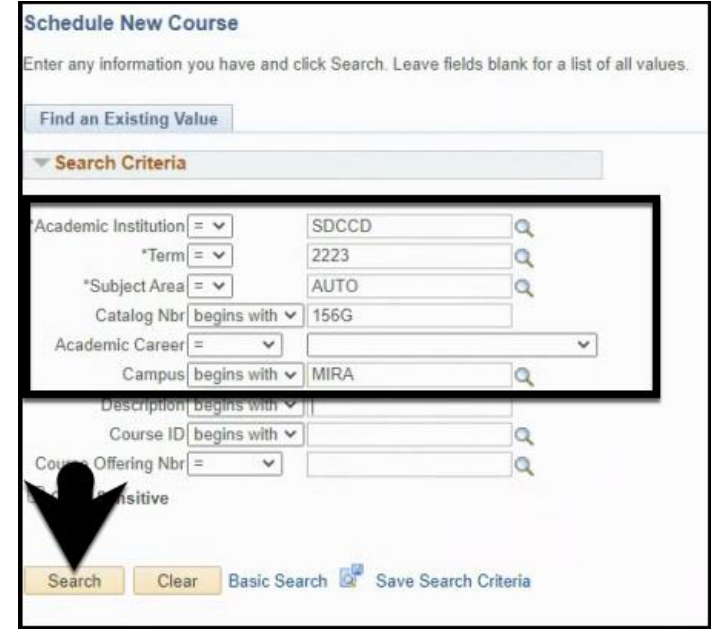

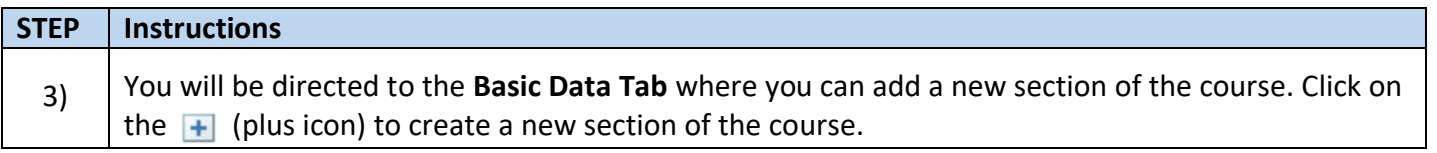

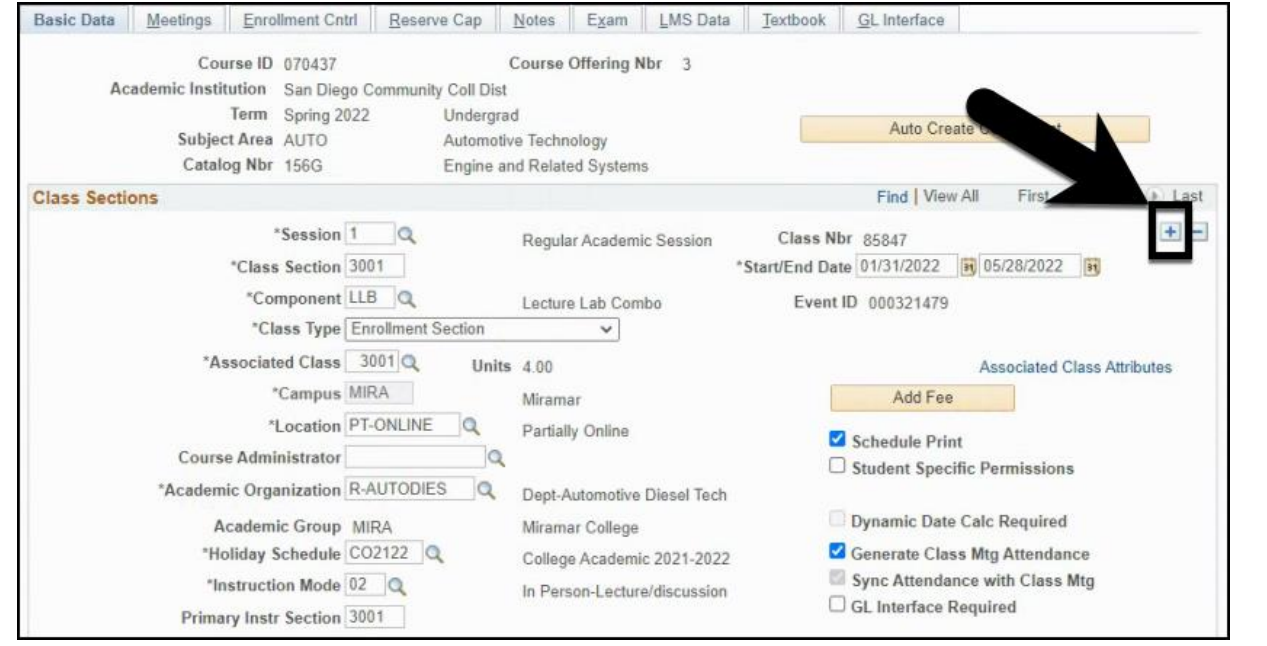

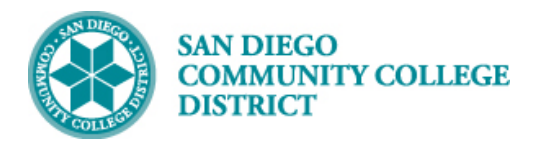

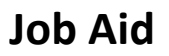

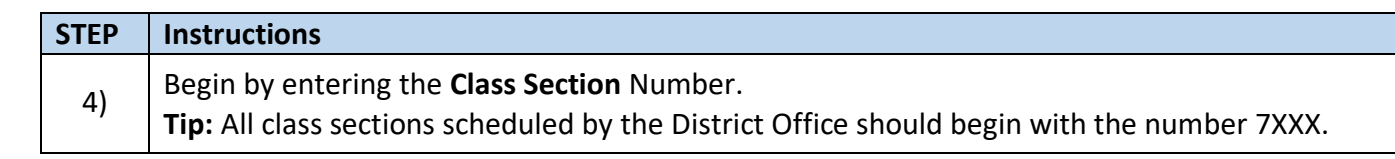

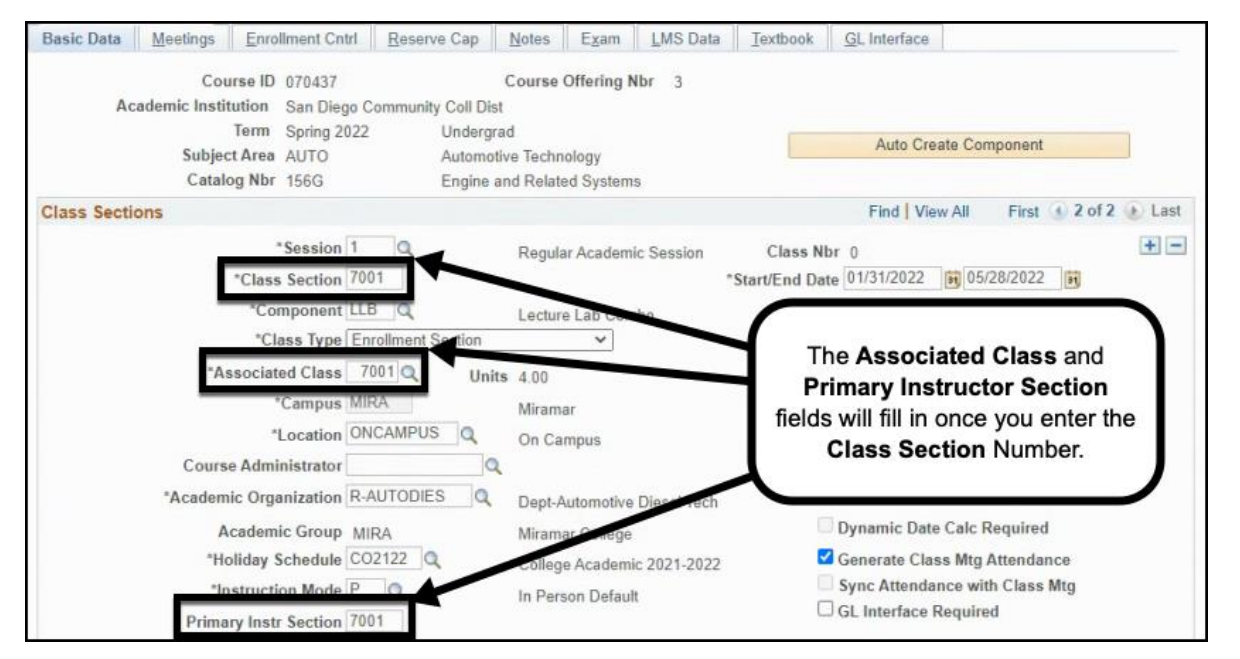

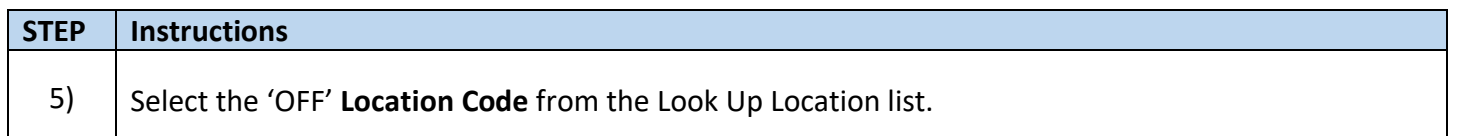

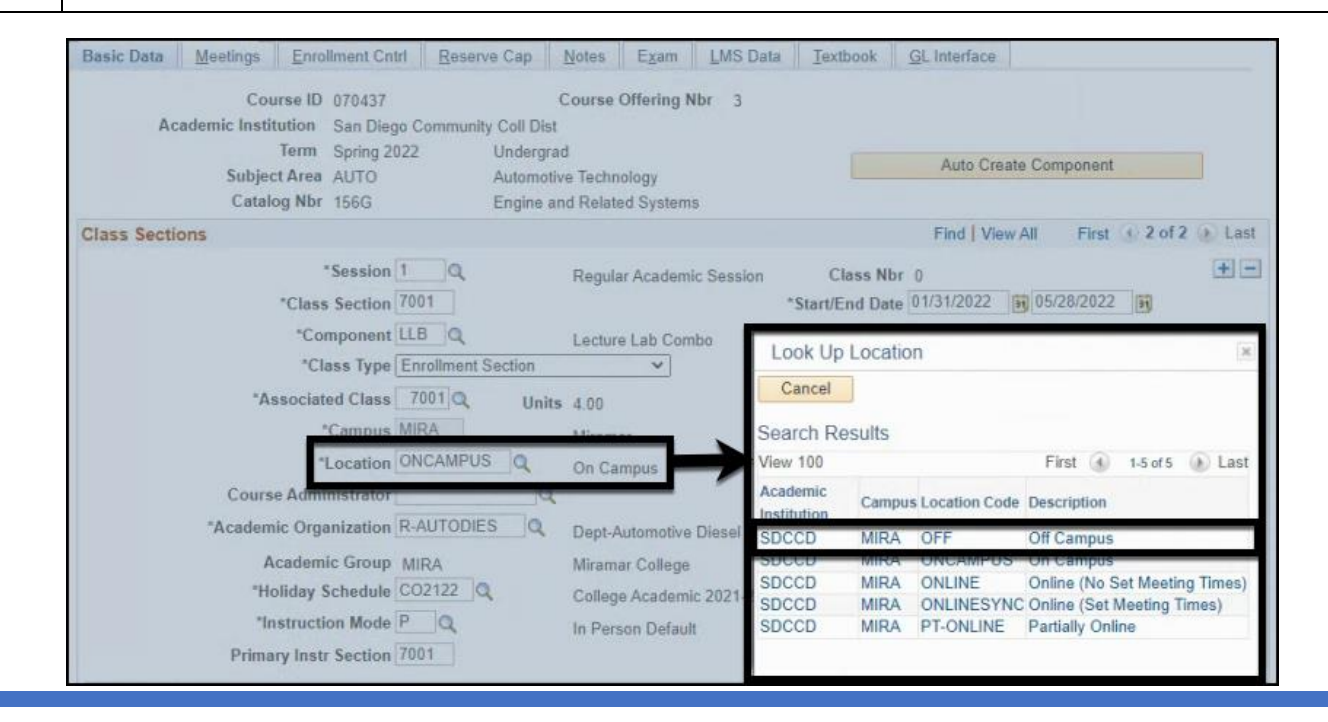

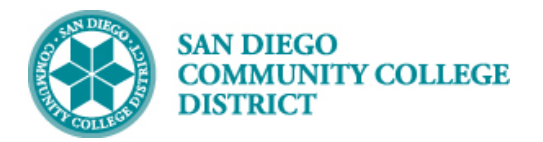

## **STEP Instructions**

## 6) Uncheck the **Schedule Print** check box.

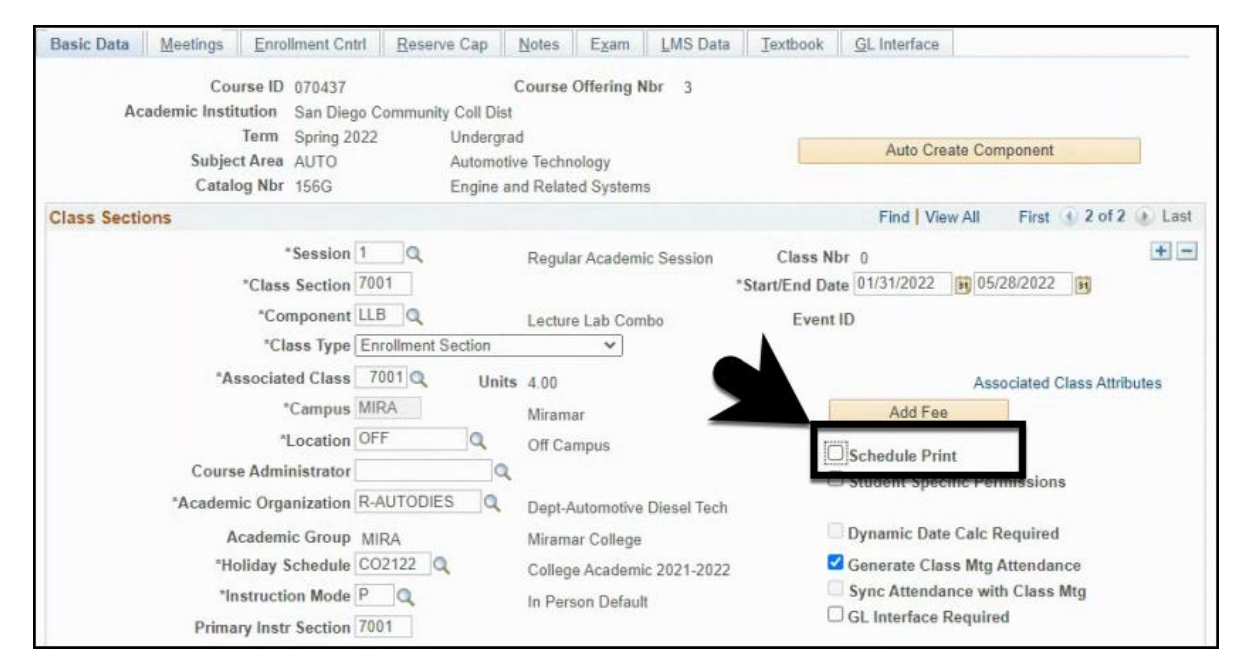

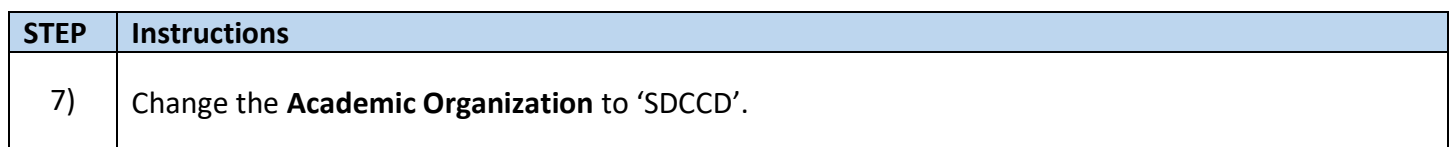

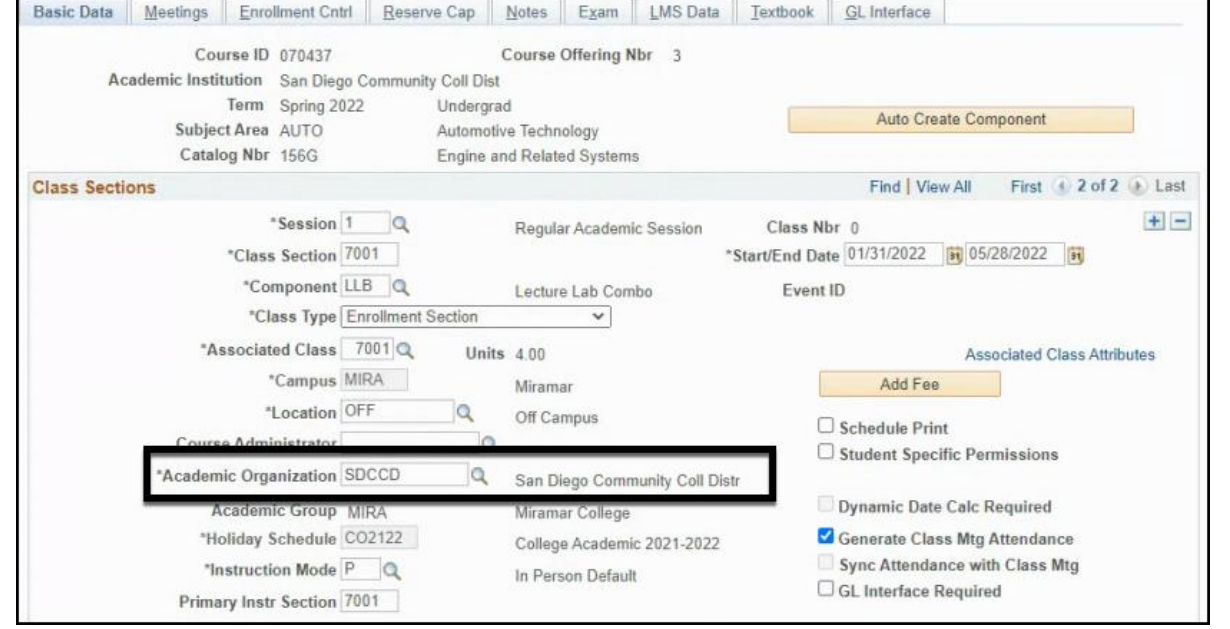

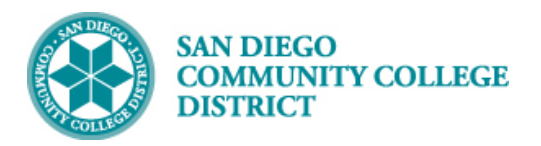

8)

**STEP Instructions** In the **Class Attributes** Section, click on theicon of the last row to add a new Class Attribute.

Add the following Class Attributes and Class Attribute Values:

- A. Class Attribute = CPL and Class Attribute Value = B
	- B. Class Attribute = TPRP and Class Attribute Value = TPCE or TPHS
	- C. Class Attribute = SFIN and Class Attribute Value = AXXX
	- D. Class Attribute = SFIN and Class Attribute Value = HXXX
	- E. Class Attribute = SFIN and Class Attribute Value = RXXX

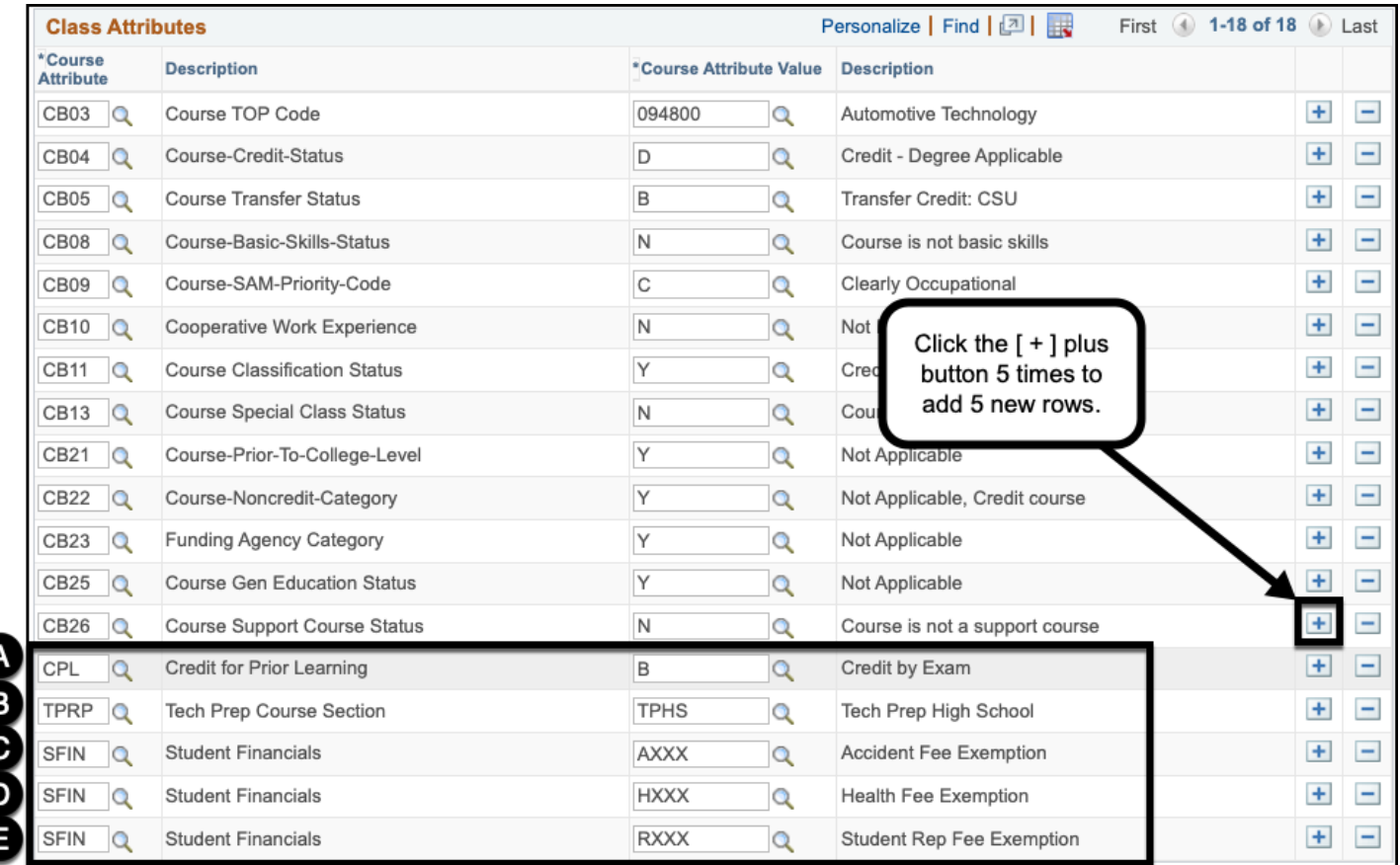

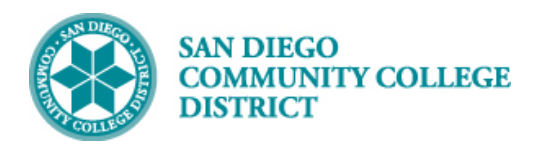

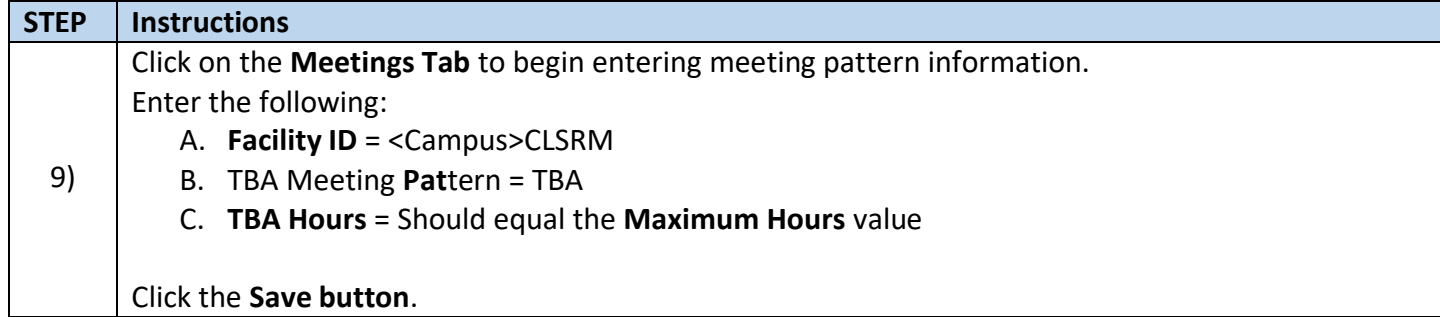

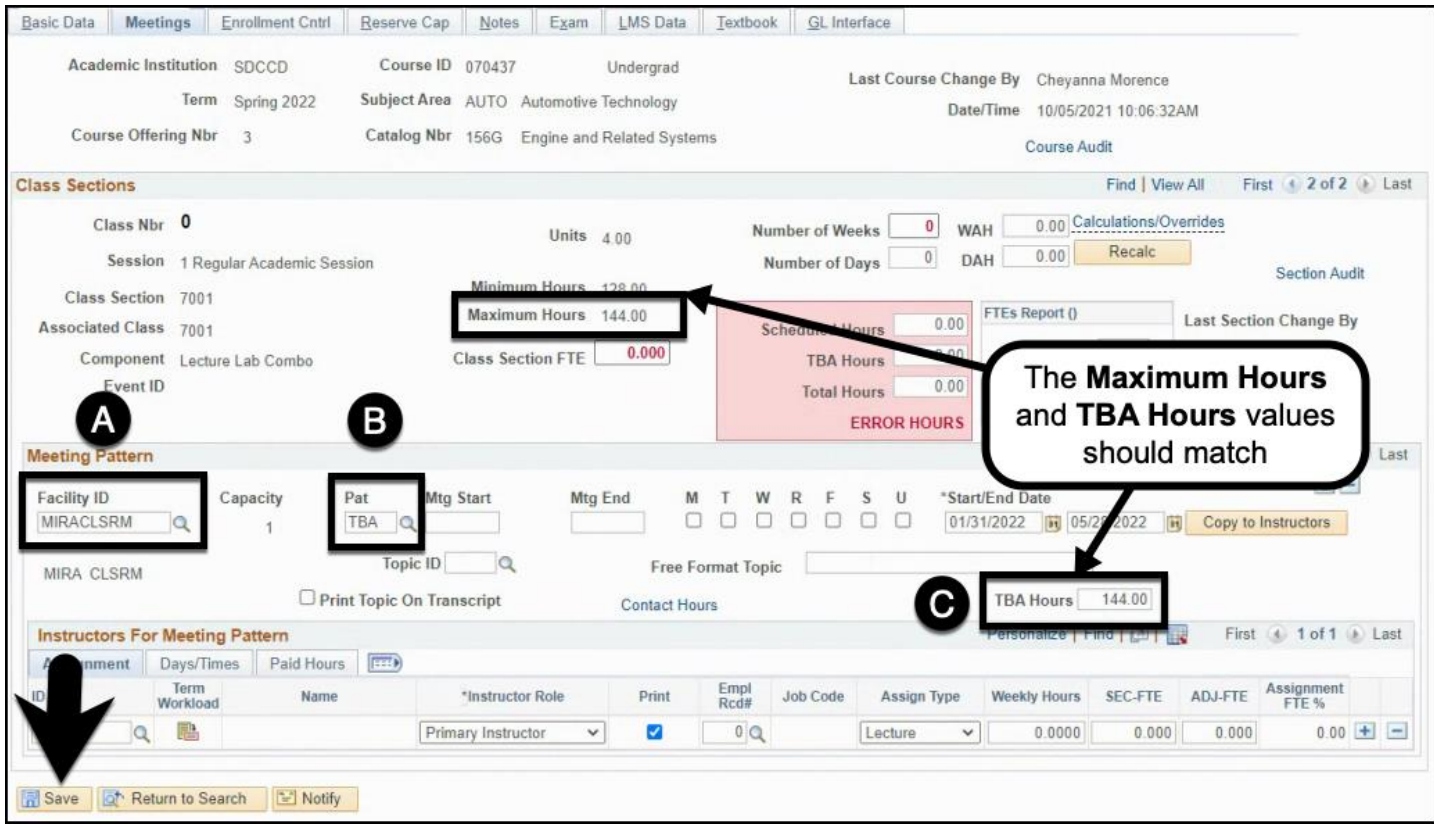

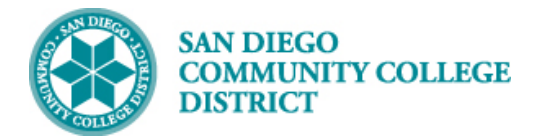

#### **STEP Instructions**

#### 10) Click the **New Window** link.

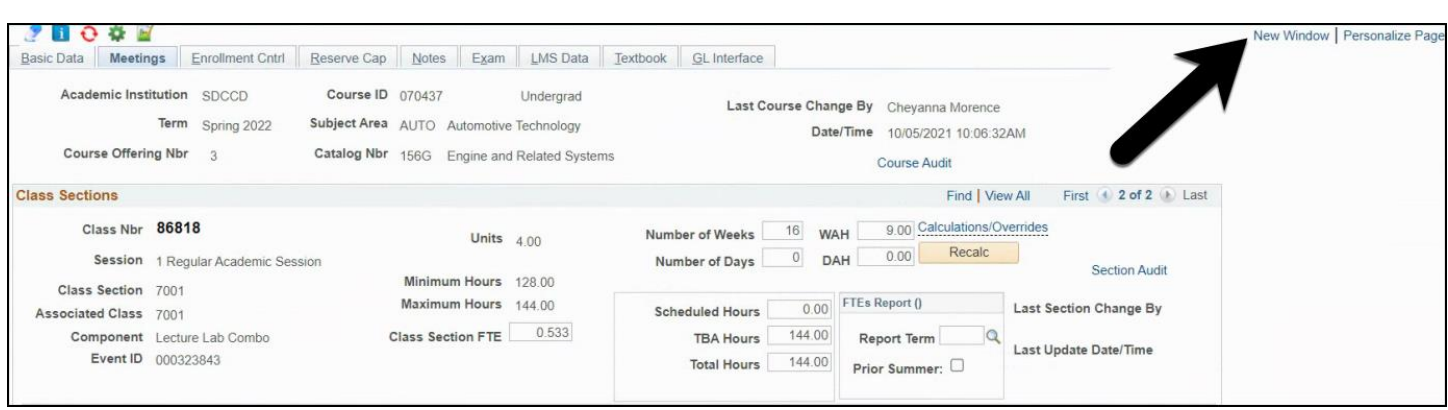

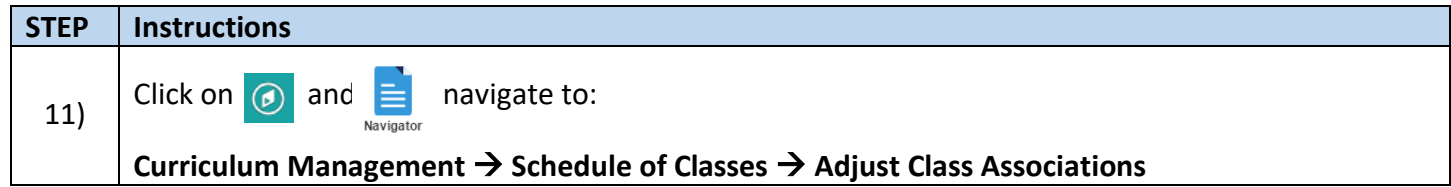

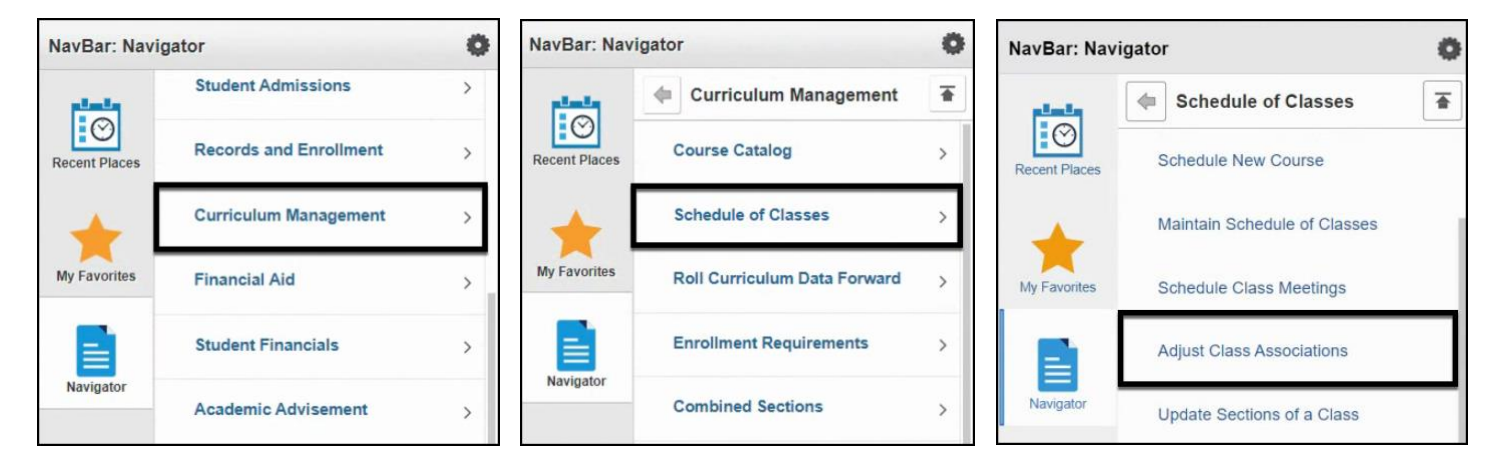

## **Job Aid**

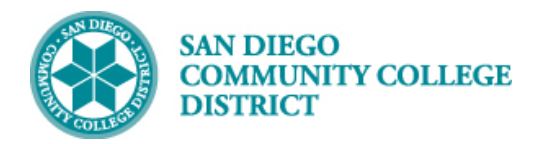

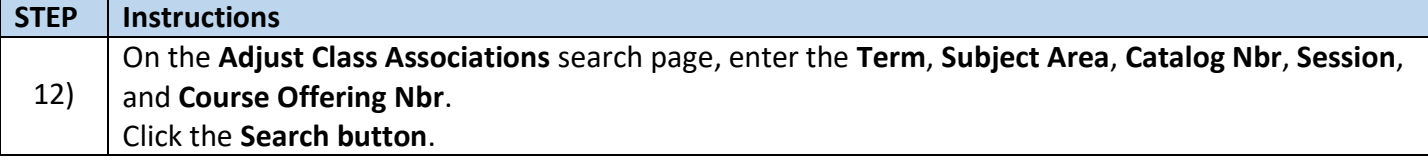

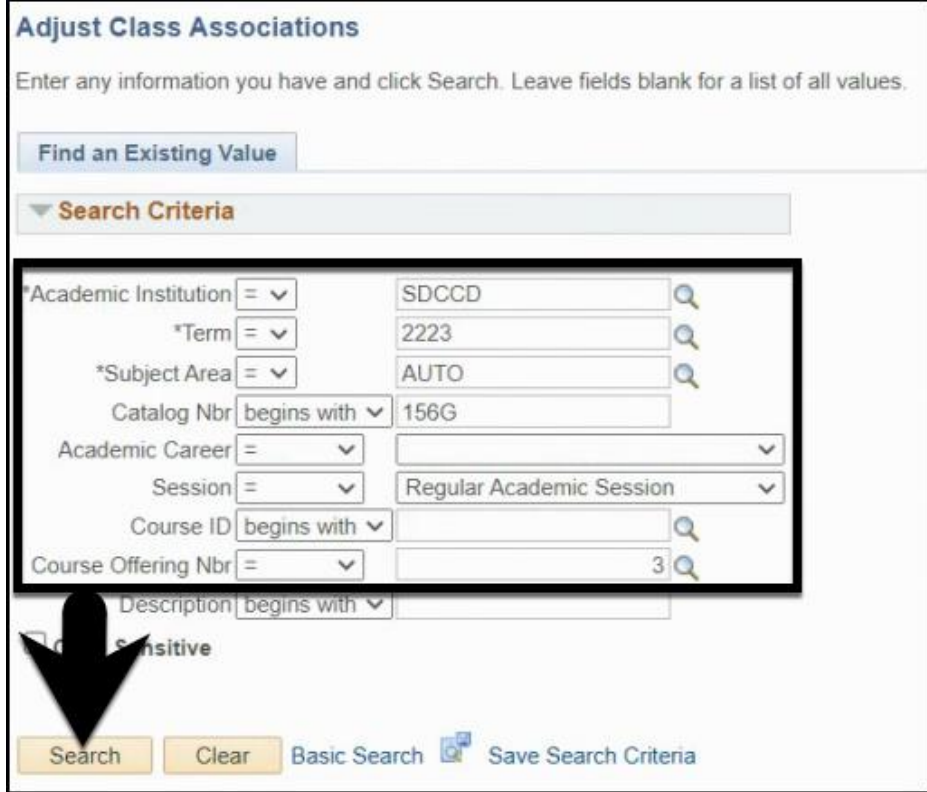

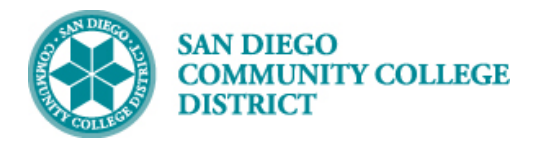

**STEP Instructions** 13) **Find** the **Associated Class** Number you just scheduled. Adjust the FA Units and Billing Factor.

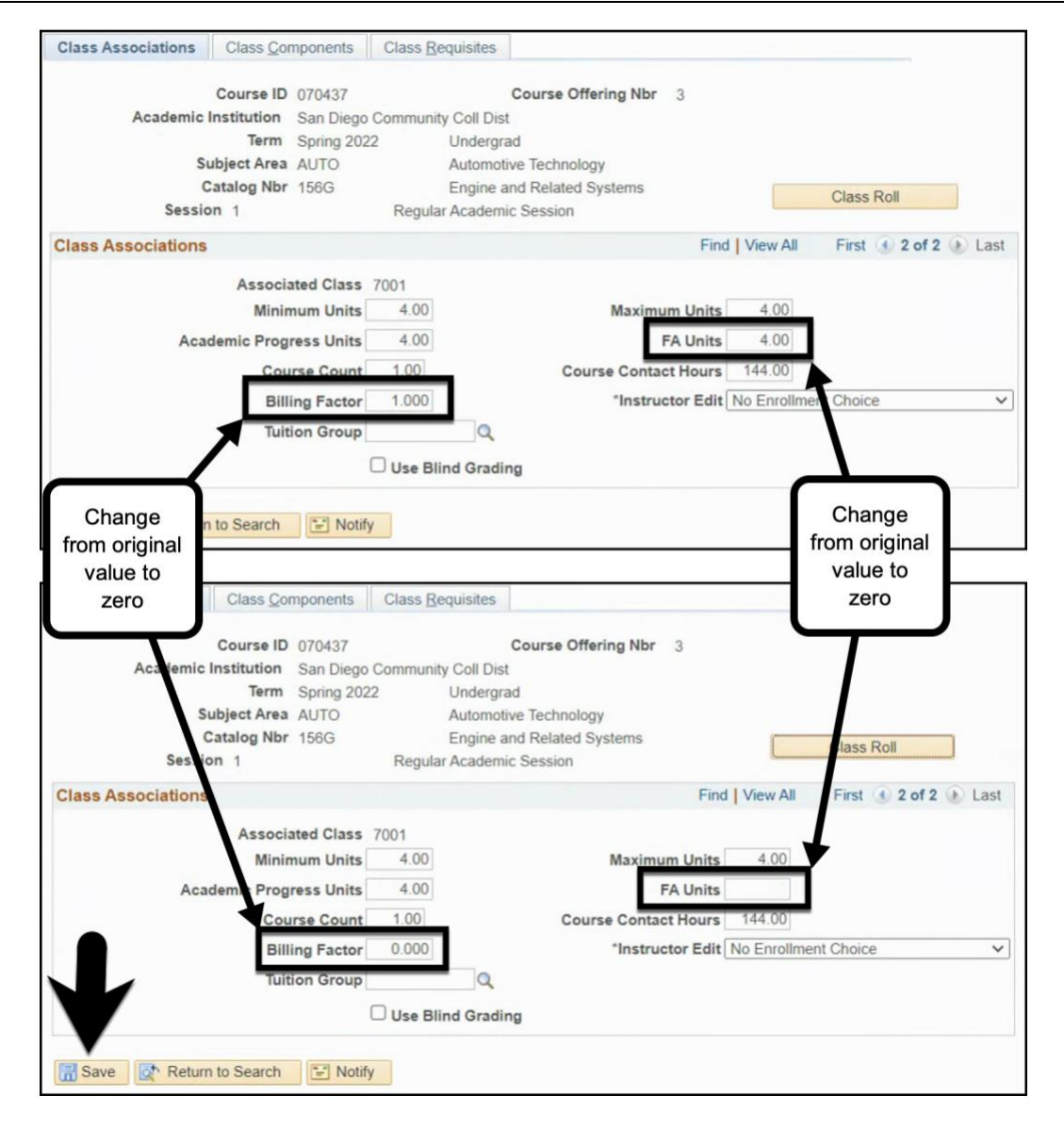

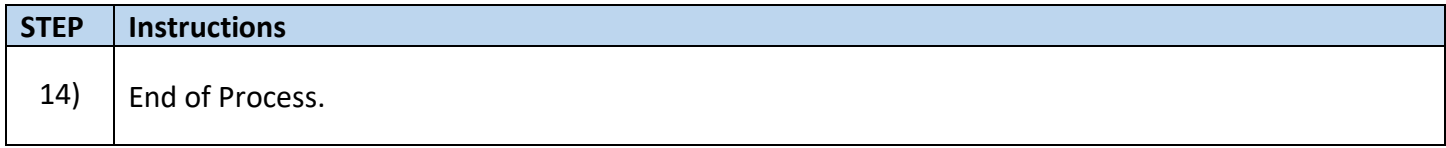

DATE CREATED: 2/22/23 PAGE 9 OF 9

 **Job Aid**